## **Excel 2019 Worksheets**

#### Switching between worksheets

- · Open a workbook called Worksheets.
- The worksheet tabs are displayed at the bottom-left of the Excel screen.

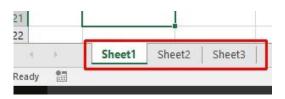

To switch to another worksheet, click on the worksheet tabs.

#### Renaming a worksheet

 Click on the Sheet1 tab to display the first worksheet. Double click on the Sheet1 tab.

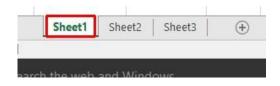

 The worksheet tab will be highlighted and you will be able to type in a new name.

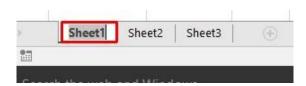

 In this case type in the name 2011 and then press the Enter key to confirm the change, as illustrated.

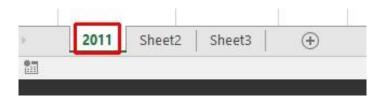

- Double click on the Sheet2 tab and rename it 2012.
- Double click on the Sheet3 tab and rename it 2013. Your tabs will now look like this:

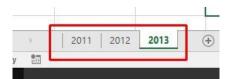

## Recommended techniques with naming worksheets

☐ By default, the worksheets are called **Sheet1**, **Sheet2** and **Sheet3**. You should use meaningful names for your worksheets, especially if you are using multiple worksheets within a workbook. This can make a complicated workbook much easier to understand.

#### Inserting a new worksheet

 Click on the 2013 worksheet tab to select it. Right click over the tab and from the popup menu displayed, click on the Insert command.

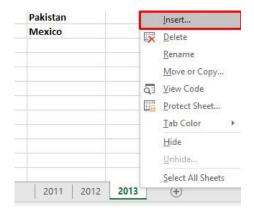

 The Insert dialog is displayed. Make sure that the Worksheet object is selected within the dialog box.

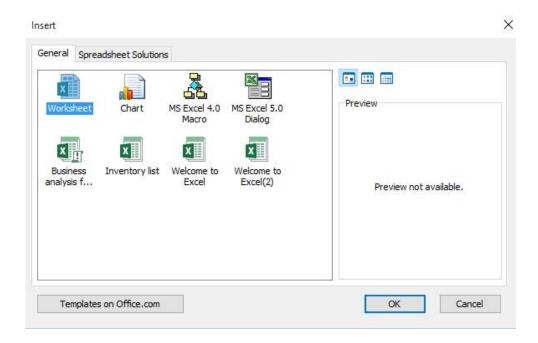

 Click on the **OK** button and a new worksheet will be inserted just before the selected worksheet, as illustrated.

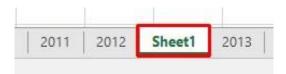

### **Deleting a worksheet**

☐ Make sure that the new tab that you have just inserted is selected.

Right click on the tab and from the popup menu displayed select the

Delete command. The new worksheet will be deleted.

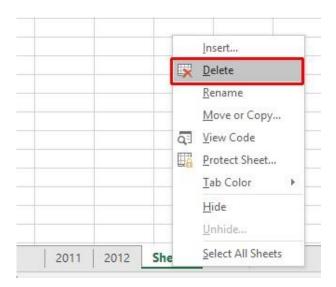

## Copying a worksheet within a workbook

• Select the **2011** tab. Right click on the tab and from the popup menu displayed select the **Move or Copy** command.

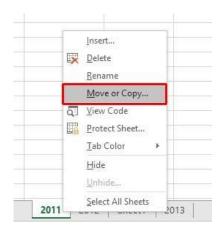

• The **Move or Copy** dialog box is displayed. As we want to copy rather than move, click on the **Create a copy** check box. In the **Before** 

**sheet** section of the dialog box, select which worksheet you wish to insert the copy in front of. In this case select **2013**.

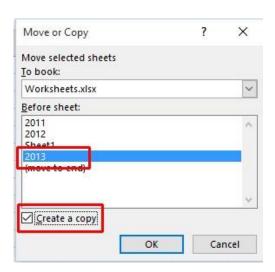

 When you click on the **OK** button a copy of the first worksheet will be inserted, as illustrated.

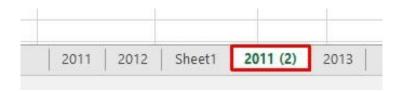

· Delete this copied worksheet before continuing.

## Moving a worksheet within a workbook

• Select the **2011** tab. Right click on the tab and from the popup menu displayed select the **Move or Copy** command.

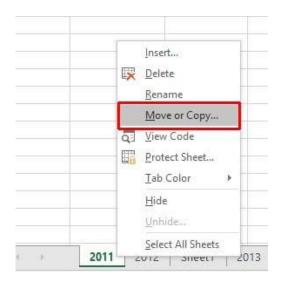

 The Move or Copy dialog box is displayed. In the Before sheet section of the dialog box, select which worksheet you wish to insert the moved worksheet in front of. In this case select 2013.

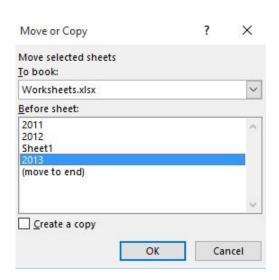

 When you click on the **OK** button the worksheet will be moved, as illustrated below.

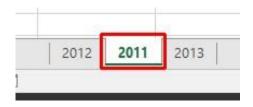

Before continuing, rearrange the worksheets in the original order.

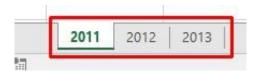

Save your changes and close the workbook.

## Copying or moving worksheets between workbooks

- Open a workbook called Between workbooks 2. Leave this workbook open.
- Open a workbook called Between workbooks 1.
- Within the workbook called Between workbooks 1 click on the worksheet tab for This Year's Sales.
- Right click on the **This Year's Sales** tab and from the popup menu displayed select the **Move or Copy** command.

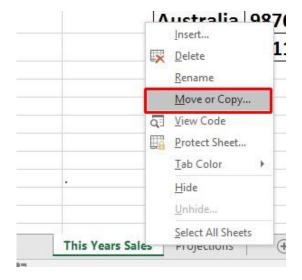

• The Move or Copy dialog box is displayed.

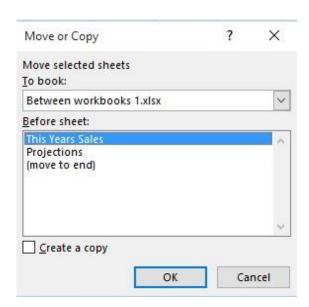

Click on the down arrow in the To book section of the dialog box.
 From the drop down list, select the workbook called Between workbooks 2, as illustrated below.

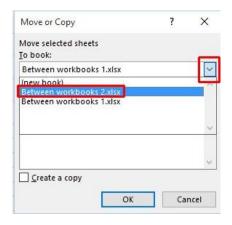

- Use the **Before sheet** section of the dialog box to determine where in the second workbook the worksheet will be copied to.
- Click on the Create a copy check box.

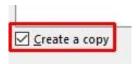

- Click on the **OK** button.
- Switch to the second workbook and you should see a copy of the worksheet inserted into the workbook.

**TIP**: Experiment with moving a worksheet between workbooks using the same method, but this time do not click on the **Create a copy** check box.

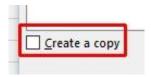

• When you have finished experimenting save the changes in both your workbooks and close all open files.

# Alignment formatting within Excel

#### **Alignment options**

☐ The alignment options are contained within the **Alignment** group on the **Home** tab.

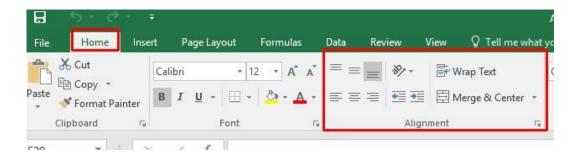

## Horizontally aligning contents in a cell range

- Open a workbook called Alignment.
- Select the range C3:G12.
- Click on the **Center** icon to centre the cell contents in this range. Try applying **left** and then **right** alignment formatting. Use the alignment icons illustrated below.

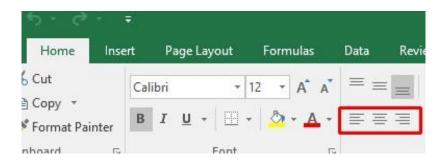

## Centring a title over a cell range

• Click on cell C2 and type in the word 'Sales'.

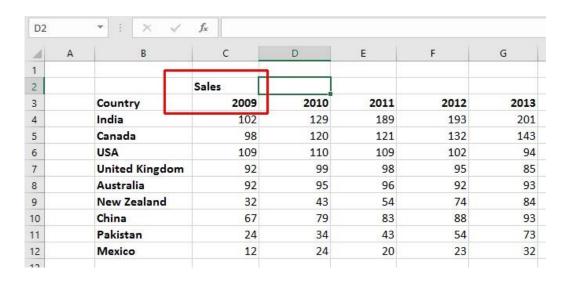

 We want to centre this within the range C2:G2. To do this, select the range C2:G2.

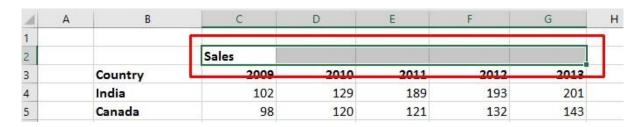

• Click on the Merge and Center icon.

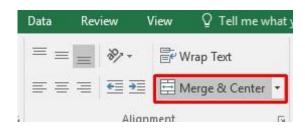

· Your screen will now look like this.

| Α    | В              | С                                                                            | D                                                                                                    | E                                                                                                    | F                                                              | G                                                                                                    |  |
|------|----------------|------------------------------------------------------------------------------|----------------------------------------------------------------------------------------------------|----------------------------------------------------------------------------------------------------|----------------------------------------------------------------|----------------------------------------------------------------------------------------------------|--|
| 1.37 |                |                                                                              |                                                                                                    |                                                                                                    |                                                                |                                                                                                    |  |
|      |                | Sales                                                                        |                                                                                                    |                                                                                                    |                                                                |                                                                                                    |  |
|      | Country        | 2009                                                                         | 2010                                                                                                    | 2011                                                                                                    | 2012                                                           | 2013                                                                                                    |  |
|      | India          | 102                                                                          | 129                                                                                                    | 189                                                                                                    | 193                                                            | 201                                                                                                    |  |
|      | Canada         | 98                                                                           | 120                                                                                                    | 121                                                                                                    | 132                                                            | 143                                                                                                    |  |
|      | USA            | 109                                                                          | 110                                                                                                    | 109                                                                                                    | 102                                                            | 94                                                                                                    |  |
|      | United Kingdom | 92                                                                           | 99                                                                                                    | 98                                                                                                    | 95                                                             | 85                                                                                                    |  |
|      | Australia      | 92                                                                           | 95                                                                                                    | 96                                                                                                    | 92                                                             | 93                                                                                                    |  |
|      | New Zealand    | 32                                                                           | 43                                                                                                    | 54                                                                                                    | 74                                                             | 84                                                                                                    |  |
|      | China          | 67                                                                           | 79                                                                                                    | 83                                                                                                    | 88                                                             | 93                                                                                                    |  |
|      | Pakistan       | 24                                                                           | 34                                                                                                    | 43                                                                                                    | 54                                                             | 73                                                                                                    |  |
|      | Mexico         | 12                                                                           | 24                                                                                                    | 20                                                                                                    | 23                                                             | 32                                                                                                    |  |
|      | A              | Country India Canada USA United Kingdom Australia New Zealand China Pakistan | Country 2009 India 102 Canada 98 USA 109 United Kingdom 92 Australia 92 New Zealand 32 China 67 Pakistan 24 | Country   2009   2010     India   102   129     Canada   98   120     USA   109   110     United Kingdom   92   99     Australia   92   95     New Zealand   32   43     China   67   79     Pakistan   24   34 | Sales   Country   2009   2010   2011   India   102   129   189 | Sales           Country         2009         2010         2011         2012           India         102         129         189         193           Canada         98         120         121         132           USA         109         110         109         102           United Kingdom         92         99         98         95           Australia         92         95         96         92           New Zealand         32         43         54         74           China         67         79         83         88           Pakistan         24         34         43         54 |  |

## **Cell orientation**

• Select the range C3:G3.

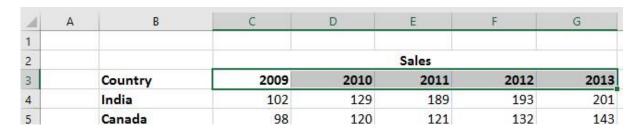

Click on the Orientation icon.

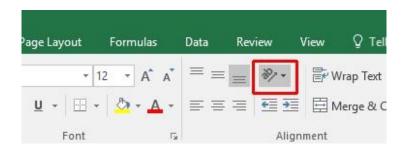

 You will see a drop down menu allowing you to format the cell orientation.

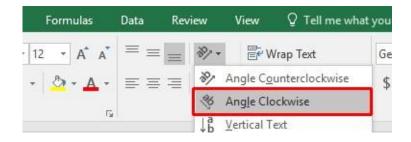

 Select the Angle Clockwise command. Your data will now look like this.

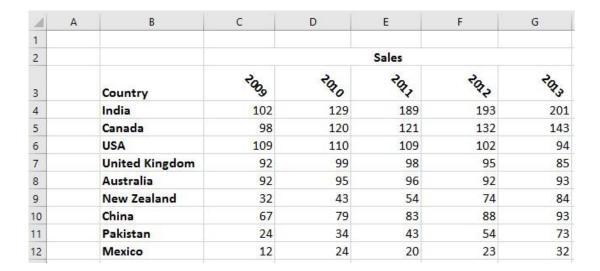

• Experiment with applying some of the other orientation effects.

#### Text wrapping within a cell

• Click on cell **B14**. Type the following text into cell **B14**.

#### All revenues are pre-tax profits.

 When you press the Enter key you will see that the text does not 'fit' into the cell.

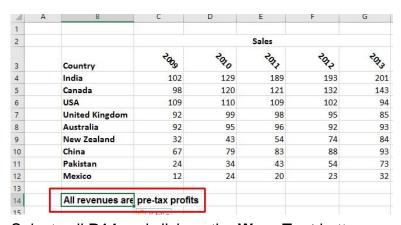

Select cell B14 and click on the Wrap Text button.

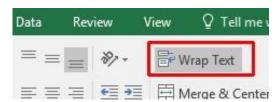

The cell will now look like this.

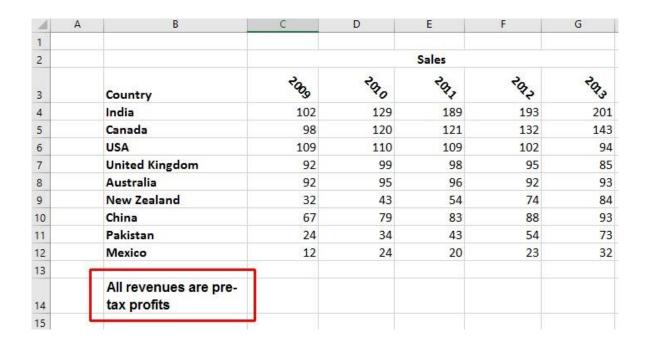

· Save your changes and close the workbook.

## Aligning cell contents vertically

• Open a workbook called **Vertical alignment**. As you can see the cell contents are aligned to the bottom of the cell.

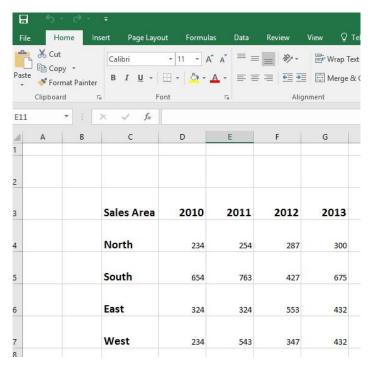

Select the data area as illustrated.

| Sales Area | 2010 | 2011 | 2012 | 2013 |
|------------|------|------|------|------|
| North      | 234  | 254  | 287  | 300  |
| South      | 654  | 763  | 427  | 675  |
| East       | 324  | 324  | 553  | 432  |
| West       | 234  | 543  | 347  | 432  |

• Click on the **Home** tab and from within the **Alignment** group select the required vertical alignment option.

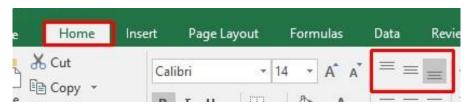

• Experiment with applying each of the three vertical alignment options.

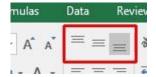

Top Alignment Middle Alignment Bottom Alignment

#### **Format Painter**

- Open a workbook called Format painter.
- Click within the upper table.
- Click on the **Format Painter** icon. This icon is contained within the **Clipboard** group under the **Home** tab.

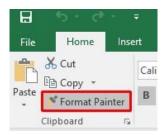

- Once you click on the Format Painter icon, you will notice that the shape of the mouse pointer changes to the shape of a paintbrush. You can now apply the formatting within the cell that you clicked on, to another range within the worksheet.
- Click on cell B14, and while keeping the mouse button pressed, move the mouse pointer to cell G23. Release the mouse button and the formatting will be copied to the second range within your worksheet, as illustrated.

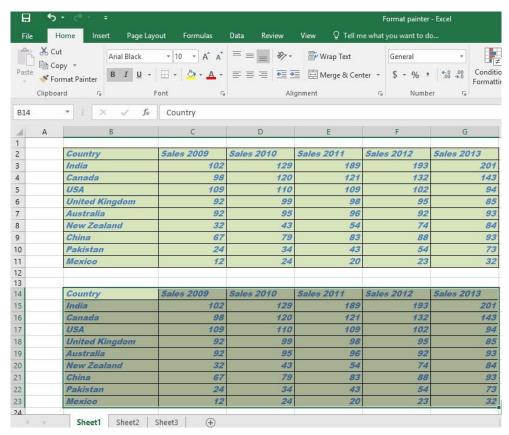

Save your changes and close the workbook.

# Inserting Illustrations

## How to insert a picture into a cell in Excel

Unlike with some other platforms, you simply can't copy and paste a picture into an Excel cell.

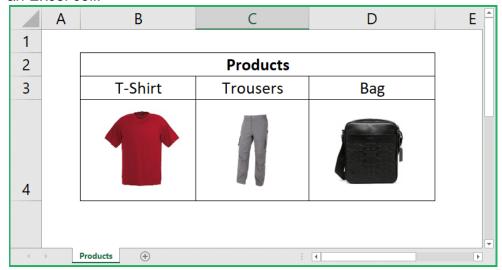

To start, follow these steps:

- Make sure you're on the 'Insert' tab
- Click the 'Pictures' button found on the 'Illustrations' group
- Select the picture or pictures you would like to insert

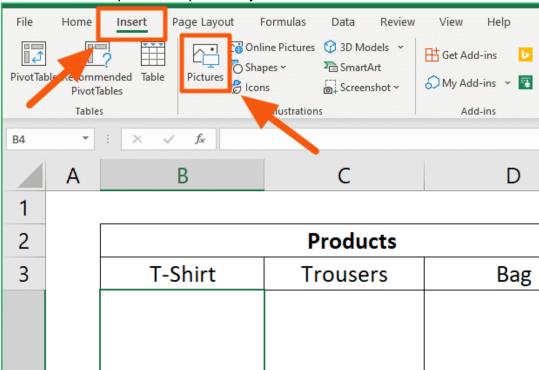

After resizing them to fit the cells, there's one problem left:

Resizing the columns or rows where the images reside does not affect them.

To solve that, you have to lock the pictures into the cells.

How to lock an image into a cell

For the image to resize when you resize the columns or rows, you will have to change its properties.

To do so, simply right-click on the image and select 'Format Picture...'

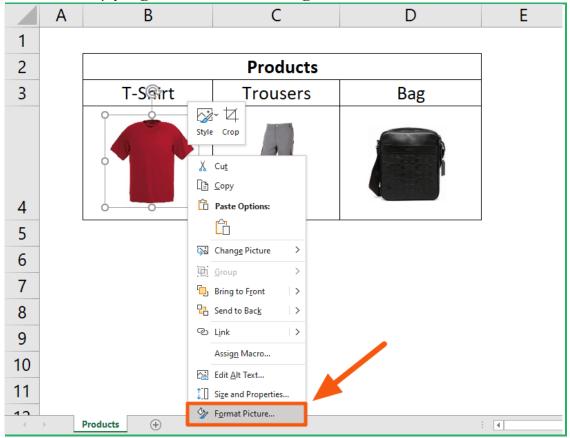

This will open a right-hand pane where you can change the format of the picture.

Go into the 'Size & Properties' tab and tick 'Move and size with cells' on the 'Properties'.

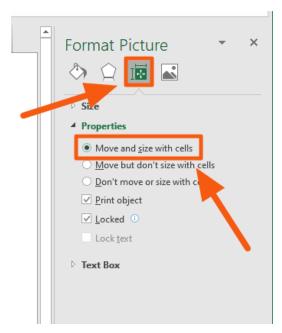